# **Security**

## **Security features**

Hewlett Packard Enterprise recommends following security best practices by protecting and isolating management networks from production data networks. To ensure high availability, and to guard against various network attacks, isolate the HPE Synergy Composer management network using the appropriate mechanisms such as firewalls and intrusion detection systems.

To ensure a secure platform for data center management, the frame link module includes features such as the following.

- Separation of the data and management environments, which is critical to protect against Denial of Service (DoS) attacks.
- Protection against DoS attacks on the management ring with traffic prioritization and rate limiting.
- Audit logging of all frame link module activity.
- Verification of certificates for Transport Layer Security (TLS).
- Hardware enforced write protection to ensure integrity and prevent unauthorized modification of the currently running frame link module firmware image.

#### **HPE Synergy 4-Port Frame Link Module security features**

- Hardware Root of Trust ensures that only firmware signed by Hewlett Packard Enterprise can be used to boot the frame link module.
- Management data stored on the frame link module is encrypted by default. The encryption is rooted in the integrated Trusted Platform Module (TPM) present on the HPE Synergy 4-Port Frame Link Module.

### **Frame link module and HPE OneView certificate validation**

When HPE OneView claims a frame link module, a certificate is presented to HPE OneView. HPE OneView uses this certificate to verify that it is communicating with a frame link module. These certificates can be reviewed in the **FLM Certificates** section of the HPE Synergy Console.

To verify that the certificates match, compare the values in HPE OneView with the values in the HPE Synergy Console.

For information about verifying the certificate in HPE OneView, see "Automatic initial trust" in the *HPE OneView User Guide for HPE Synergy* (**<http://www.hpe.com/info/synergy-docs>**). Certificate validation information is also available by clicking the **?** icon on the HPE OneView **Manage Certificates** screen.

### **Verifying a frame link module certificate**

To verify that the certificates match, compare the values in HPE OneView with the values in the HPE Synergy Console.

#### **Procedure**

- **1.** Log in to HPE OneView.
- **2.** Select **Settings** > **Security**.

Make note of these attributes for comparison.

- **Fingerprints**
- Names
- Serial number
- Validity dates
- **3.** Connect to an HPE Synergy Console.
- **4.** Navigate to the **Frame Health & Inventory** screen.

The frame link module certificates are located in the **FLM Certificates** section at the bottom on the screen.

**5.** Compare the certificates and verify that they match.

# **Frame link module ports required for HPE Synergy 12000 Frame management network**

HPE Synergy Frame Link Module requires specific ISO layer 4 ports to be available to the appliance to communicate with HPE OneView, compute modules, frames, and interconnects.

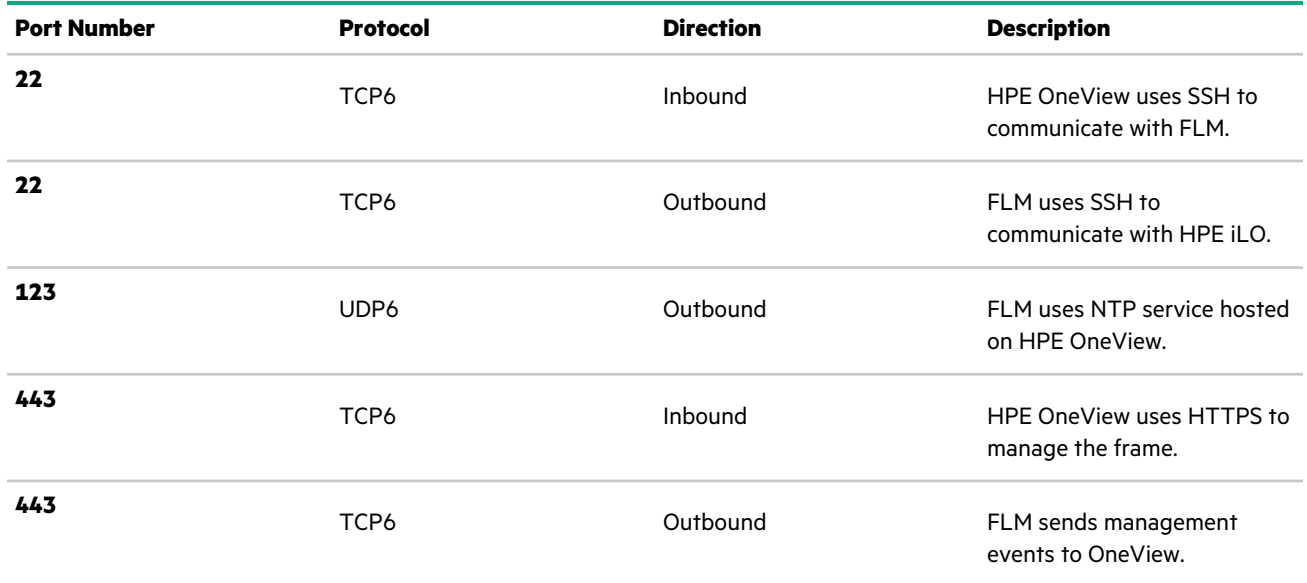

### **Ports required by the frame link module front panel network**

The front panel laptop port is an RJ45 connector located on the HPE Synergy 12000 Frame Front Panel. It allows a single laptop to connect to the HPE Synergy Console for initial hardware setup and troubleshooting. This is a private network and is isolated from all other networks.

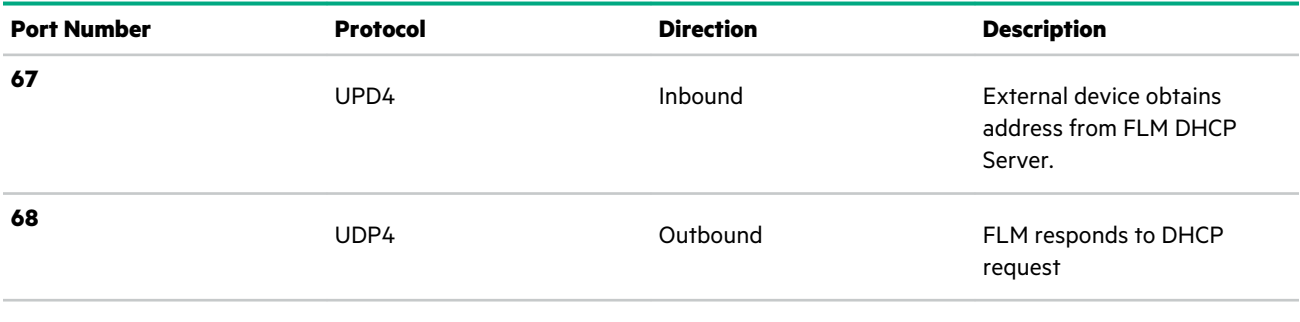

*Table Continued*

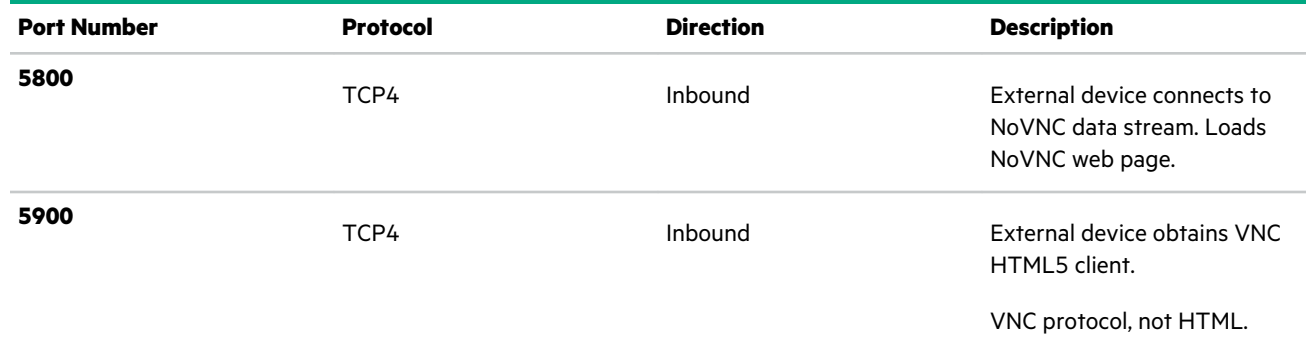

### **Compliance**

The HPE Synergy Frame Link Module is compliant with the HPE security policies such as code signing and is free from malware and backdoors.

# **Authentication**

HPE OneView uses a secure communication channel to communicate with the frame link module. When HPE OneView claims a frame link module, it changes the authentication credentials and other settings. HPE OneView retains the credentials for accessing the frame link module.

# **Default algorithms supported by the frame link module**

This section lists the algorithms that are enabled by default after a factory reset for each version of the frame link module firmware. If a version is not listed, then there were no changes from the version last listed.

**NOTE:** Upgrading from one firmware version to the next version generally maintains the settings from the previous version. For example, if a frame link module with 2.00 firmware is upgraded to a future version that disables TLS 1.1, then TLS 1.1 will remain enabled until the frame link module is reset to factory defaults or explicitly disabled.

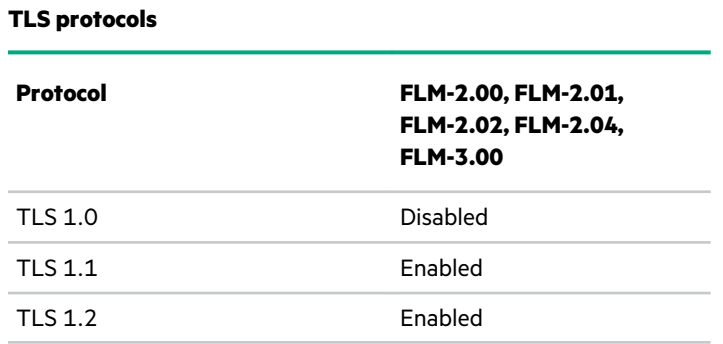

### **TLS ciphers**

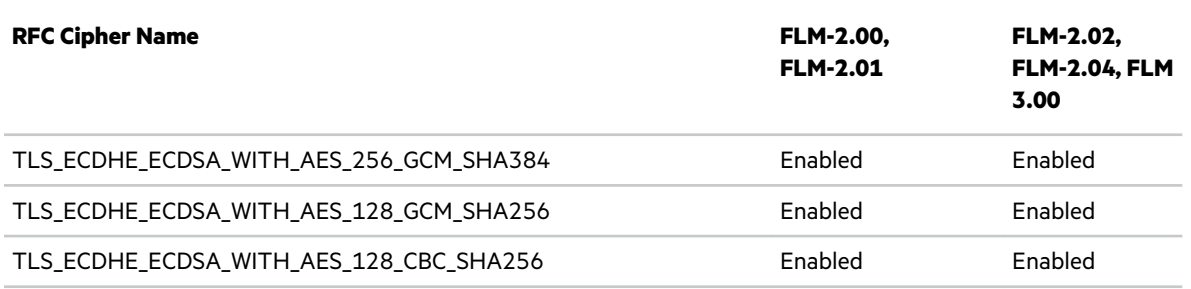

*Table Continued*

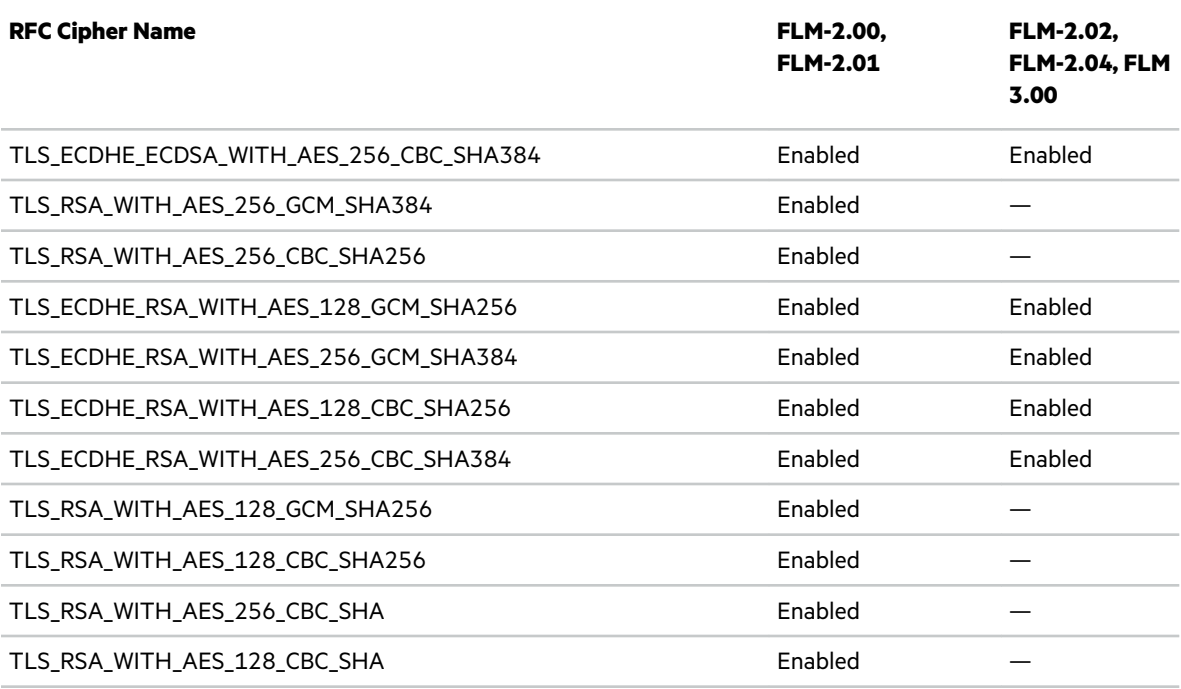

### **TLS Certificates**

The default key sizes for self-signed and certificate signing requests are:

- RSA: 3072 bits, SHA 384
- ECDSA: 384 bits, SHA384

When obtaining a CA signed certificate, ensure that the leaf, intermediate, and root are signed using SHA256 or better. Likewise ensure that all intermediates and root key lengths are greater than or equal to 2048 bit for RSA keys and 256 bits for ECDSA keys.

### **SSH Host Keys**

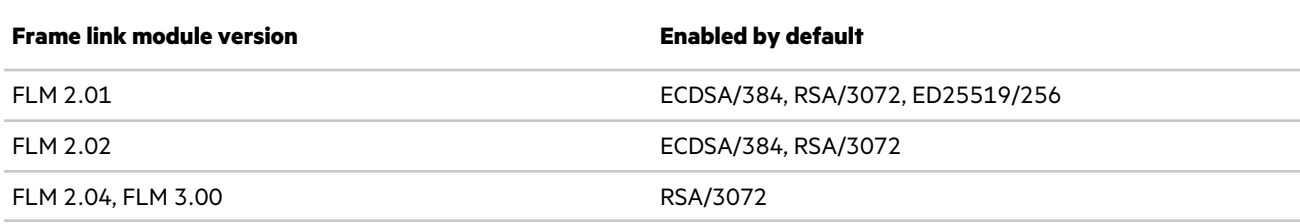

### **SSH Key Exchange**

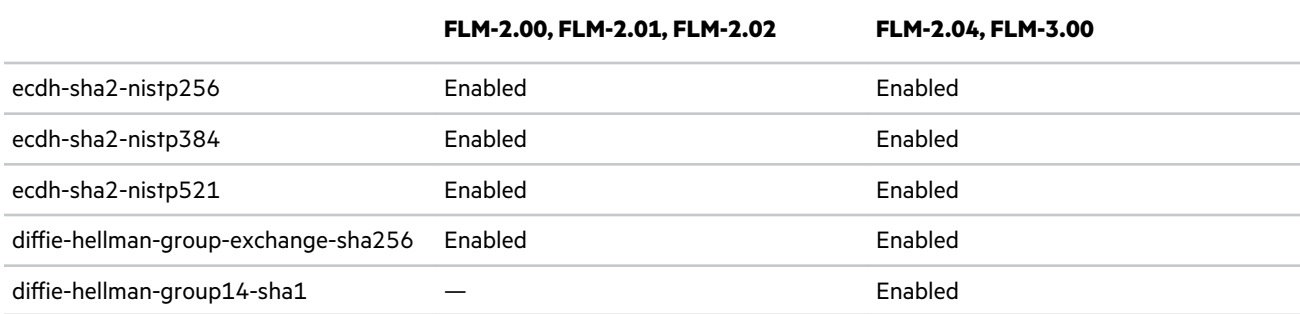

#### **SSH Message Authentication Code**

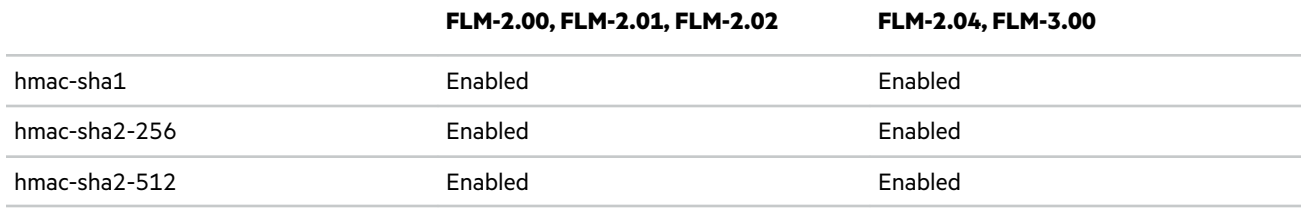

### **SSH Ciphers**

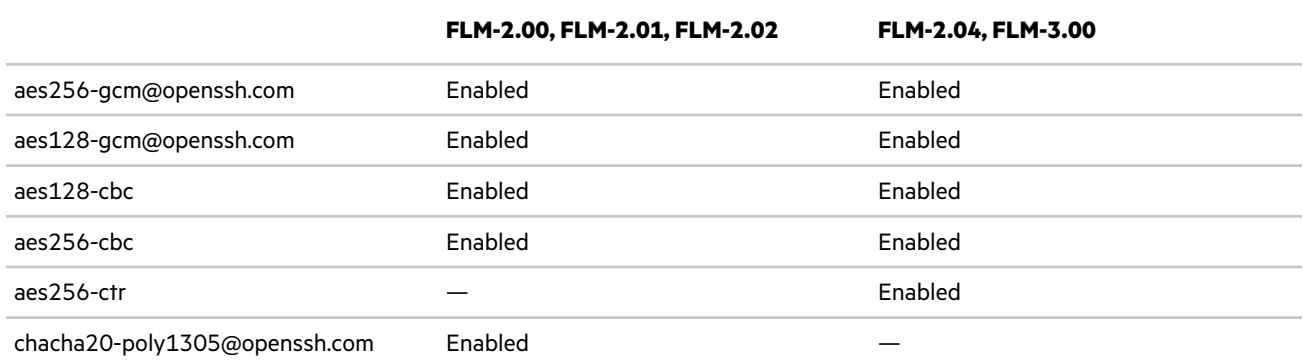